# Catalyst 9000 스위치의 NLB 구축에 대한 IGMP 문제 해결

## 목차

소개 사전 요구 사항 배경 정보 구성 문제 해결 관련 정보

## 소개

이 문서에서는 Catalyst 9000 Series 스위치의 IGMP 기능이 Microsoft NLB(Network Load Balancer) 구축 환경에서 어떻게 작동하는지 설명합니다.

## 사전 요구 사항

### 요구 사항

다음 주제에 대한 지식을 보유하고 있으면 유용합니다.

- Microsoft NLB 작동 모드
- IGMP 멀티캐스트

### 사용되는 구성 요소

이 문서의 정보는 다음 소프트웨어 및 하드웨어 버전을 기반으로 합니다.

- Catalyst 9200
- Catalyst 9300
- Catalyst 9400
- Catalyst 9500
- Catalyst 9600

이 문서의 정보는 특정 랩 환경의 디바이스를 토대로 작성되었습니다. 이 문서에 사용된 모든 디바 이스는 초기화된(기본) 컨피그레이션으로 시작되었습니다. 현재 네트워크가 작동 중인 경우 모든 명령의 잠재적인 영향을 미리 숙지하시기 바랍니다.

### 배경 정보

NLB는 모든 Windows 2000 Server 및 Windows 2003 Server 제품군 시스템에서 사용할 수 있는 클 러스터 기술입니다. 모든 클라이언트에 대한 단일 가상 IP 주소를 전체 클러스터의 대상 IP 주소로 제공합니다.

NLB는 서버 집합 전반에 클라이언트 요청을 배포하는 데 사용할 수 있습니다. NLB는 클라이언트가 적절한 성능 수준을 경험할 수 있도록 클라이언트 로드가 증가함에 따라 스테이트리스 애플리케이 션(예: IIS 기반 웹 서버)을 스케일 아웃할 수 있는 서버를 추가할 수 있는 기능을 제공합니다. 또한 서버 오작동으로 인한 다운타임을 줄입니다.

다음 세 가지 모드 중 하나에서 작동하도록 NLB를 구성할 수 있습니다.

- 유니캐스트 모드
- 멀티캐스트 모드
- IGMP(Internet Group Management Protocol) 모드

팁: 유니캐스트 모드 및 멀티캐스트 모드 구축은 문서 [Catalyst Switches for Microsoft](https://www.cisco.com/c/ko_kr/support/docs/switches/catalyst-6500-series-switches/107995-configure-nlb-00.html) [Network Load Balancing Configuration 예시에](https://www.cisco.com/c/ko_kr/support/docs/switches/catalyst-6500-series-switches/107995-configure-nlb-00.html) 설명된 것과 동일한 컨피그레이션 및 [검증을](https://www.cisco.com/c/ko_kr/support/docs/switches/catalyst-6500-series-switches/107995-configure-nlb-00.html) [가집니다](https://www.cisco.com/c/ko_kr/support/docs/switches/catalyst-6500-series-switches/107995-configure-nlb-00.html)

이 문서에서는 IGMP(Internet Group Management Protocol) 모드를 중점적으로 다룹니다.

### 모범 사례

Catalyst 9000 Series 스위치는 스누핑 테이블을 채우기 위해 IGMP 패킷의 레이어 3 헤더를 스누핑 합니다. 고정 멀티캐스트 MAC을 사용하여 스위치에서 NLB를 구성해야 하므로 IGMP 스누핑 테이 블이 채워지지 않으며 대상 VLAN에 플러딩이 발생합니다. 즉, NLB 서버가 IGMP 모드에 있을 때 (Catalyst 9000의 포워딩은 멀티캐스트 MAC 주소가 아닌 멀티캐스트 IP를 기반으로 함) Catalyst 9000의 IGMP 스누핑에 멀티캐스트 플러드가 자동으로 포함되지 않습니다.

참고: Catalyst 9000에서는 NLB의 세 가지 모드에서 모두 플러딩이 발생합니다. 패킷의 목적 지가 기본 게이트웨이여야 한다는 점을 감안할 때 사용자 VLAN에서는 플러딩이 발생하지 않 습니다. 헤더가 대상 VLAN에 재작성되어야 플러드가 발생합니다.

따라서 성공적인 구축을 위해 다음 모범 사례를 고려하십시오.

- 전용 VLAN을 사용하여 플러딩을 NLB 클러스터로만 제한합니다.
- 고정 MAC 항목을 활용하여 NLB VLAN 내에서 플러드가 발생하는 포트를 제한합니다.

### IGMP 모드

이 모드에서는 NLB 클러스터의 가상 MAC이 IANA(Internet Assigned Numbers Authority) 범위에 속하며 0100.5exx.xxxx로 시작합니다. 이 IGMP Snooping 스위치에 구성된 기능은 클러스터의 가상 멀 티캐스트 MAC 주소를 MAC 주소 테이블에 프로그래밍하지 않습니다. 이 동적 프로그래밍이 없으 므로 스위치에서 NLB 클러스터로부터 수신한 멀티캐스트 트래픽이 동일한 VLAN의 모든 포트 멤 버에 플러딩됩니다. Cisco 버그 ID [CSCvw18989](https://bst.cloudapps.cisco.com/bugsearch/bug/CSCvw18989).

NLB 서버가 사용자와 다른 VLAN에 있는 토폴로지의 경우 클러스터의 가상 IP 주소가 멀티캐스트 MAC 주소를 사용하므로 로컬 서브넷 외부에서 연결할 수 없습니다. 이를 해결하려면 클러스터 VLAN에 레이어 3 인터페이스가 있는 각 디바이스에서 고정 ARP 항목을 구성해야 합니다.

Catalyst 9000 Series 스위치의 IGMP 스누핑 기능은 포워딩을 위해 멀티캐스트 MAC 주소를 사용 하지 않습니다. 멀티캐스트 IP 주소를 사용하므로 다른 레거시 플랫폼(예: Catalyst 6000 Series)처 럼 MAC 테이블에서 멀티캐스트 MAC 주소를 자동으로 프로그래밍할 수 없습니다. 모든 신규 플랫 폼에서는 레거시 스위치에서 발견되는 주소 중복 문제를 방지하기 위해 멀티캐스트 IP 주소 포워딩 방식을 사용합니다.

참고: 이더넷 멀티캐스트 MAC 주소가 중복됩니다. 동일한 MAC 주소가 32개의 서로 다른 멀 티캐스트 그룹에 할당됩니다. 이더넷 세그먼트의 한 사용자가 멀티캐스트 그룹 225.1.1.1에 가입하고 다른 사용자가 230.1.1.1에 가입하면 두 사용자 모두 두 멀티캐스트 스트림을 수신 합니다(MAC 주소는 01-00-5e-01-01-01 동일). LAN 세그먼트에서 멀티캐스트 네트워크를 엔 지니어링하는 경우 이러한 중복에 대해 특별히 주시하고 문제를 방지하기 위해 설계해야 합니 다.

구성

동일한 VLAN의 소스 및 대상

네트워크 다이어그램

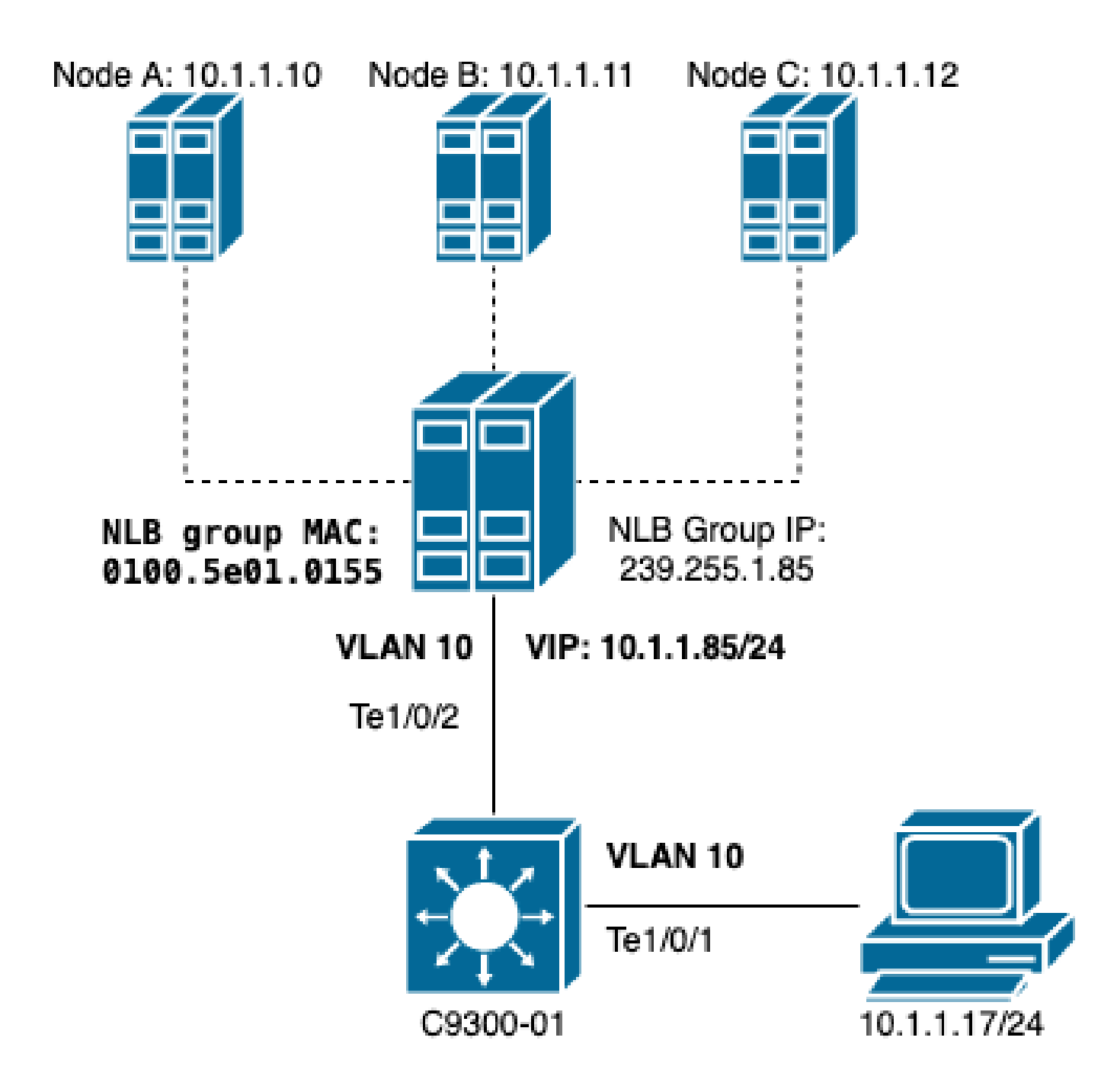

이 섹션에서는 클러스터와 사용자가 동일한 VLAN에 있을 때 NLB를 구성하는 방법에 대해 설명합 니다.

1. NLB VLAN이 생성되었는지 확인합니다. 홍수로 인해 NLB 트래픽에 전용 VLAN을 두는 것이 좋 습니다.

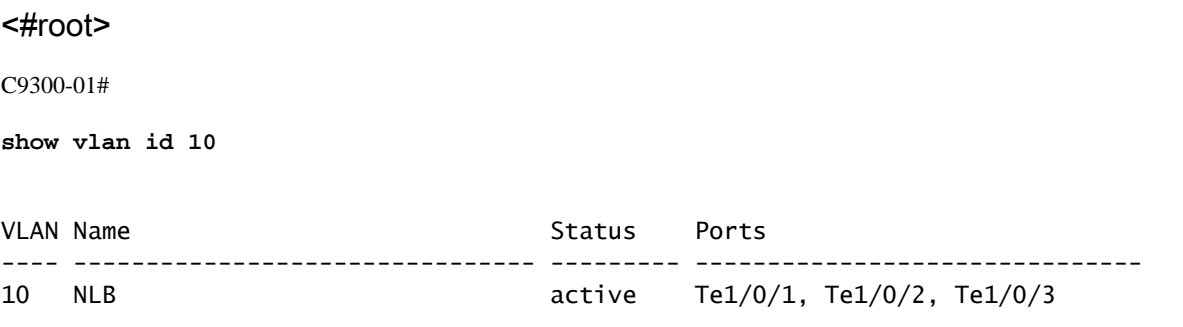

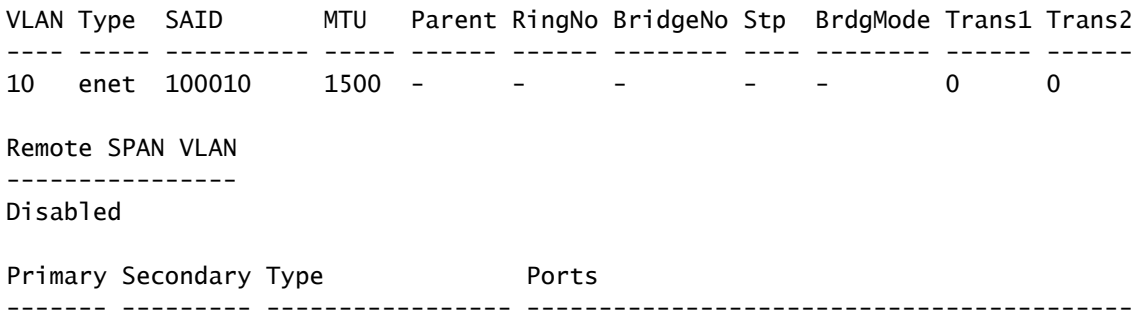

2. 다이 NLB 트래픽을 가져와야 하는 포트의 고정 MAC 주소 항목을 구성합니다. 이 명령은 NLB VLAN의 NLB 클러스터 경로에 있는 모든 트렁크 포트 또는 액세스 포트를 포함해야 합니다. 다이어 그램에서 Tengig1/0/2를 통해 NLB로 향하는 경로는 하나뿐입니다.

#### <#root>

C9300-01(config)#

**mac address-table static 0100.5e01.0155 vlan 10 interface TenGigabitEthernet 1/0/2**

C9300-01#

**show run | in mac**

mac address-table static 0100.5e01.0155 vlan 10 interface TenGigabitEthernet1/0/2

참고: 고정 MAC 주소 항목에는 필요한 만큼 매핑된 포트를 포함할 수 있습니다. 이러한 포트 맵은 NLB의 VLAN 내에서 예상되는 플러드를 줄입니다. 이 예에서 고정 MAC 항목은 NLB 클 러스터로 향하는 트래픽이 Te1/0/3에서 플러딩되는 것을 방지할 수 있습니다.

다른 VLAN의 소스 및 대상

네트워크 다이어그램

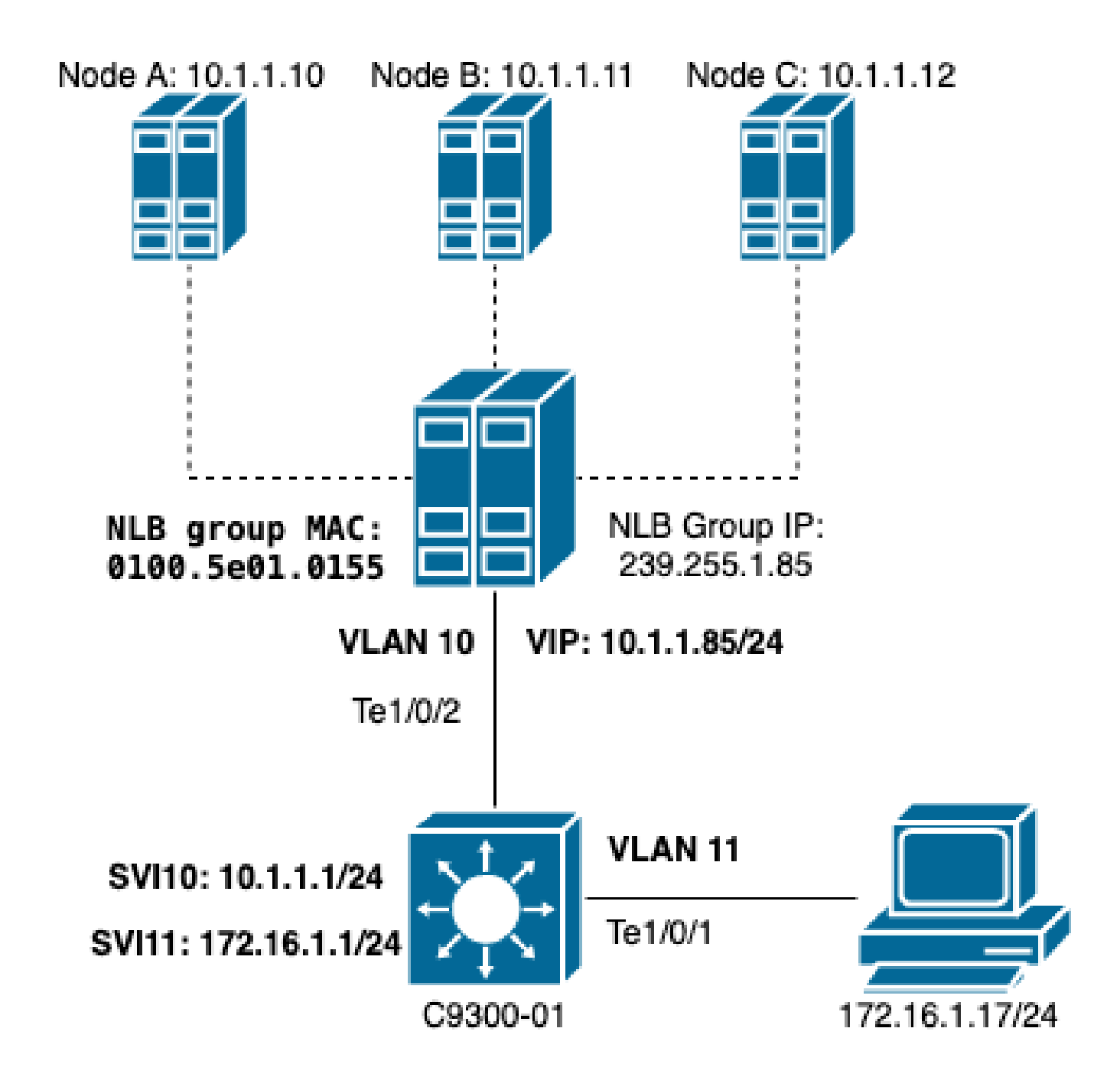

이 섹션에서는 클러스터와 사용자가 서로 다른 VLAN에 있을 때 NLB를 구성하는 방법에 대해 설명 합니다.

1. NLB VLAN 및 IP 주소를 NLB 클러스터의 기본 게이트웨이로 구성합니다.

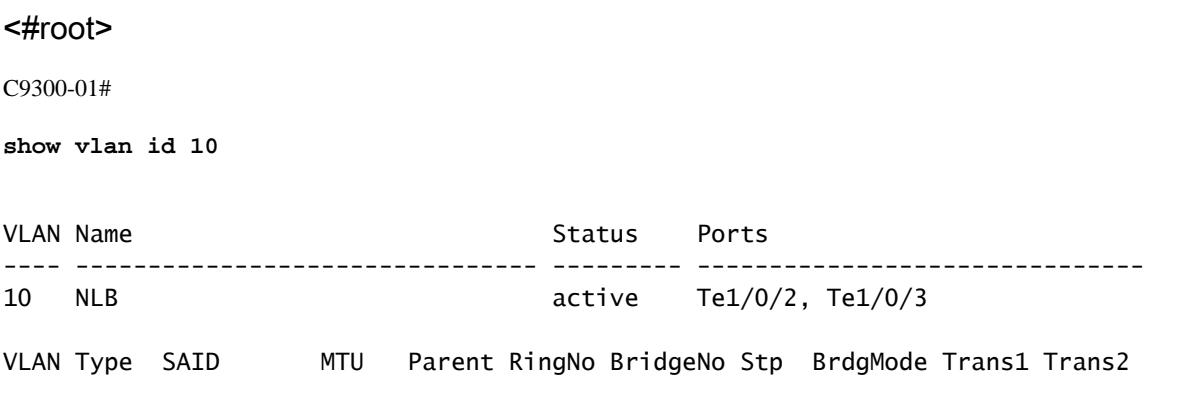

---- ----- ---------- ----- ------ ------ -------- ---- -------- ------ ------ 10 enet 100010 1500 - - - - - - - 0 0 Remote SPAN VLAN ---------------- Disabled Primary Secondary Type **Ports** ------- --------- ----------------- ------------------------------------------ C9300-01# **show run interface vlan 10** Building configuration... Current configuration : 59 bytes ! interface Vlan10 ip address 10.1.1.1 255.255.255.0 end

2. NLB 클러스터 서버의 가상 IP 주소에 대한 고정 ARP 항목을 구성합니다. 정적 ARP는 클러스터 VLAN에 SVI(Switch Virtual Interface)가 있는 모든 레이어 3 디바이스에 구성해야 합니다. 고정 ARP의 목적은 라우티드 패킷을 NLB VLAN으로 전송하는 데 필요한 재작성 정보를 스위치에 제공 하는 것입니다.

#### <#root>

C9300-01(config)#

arp 10.1.1.85 0100.5e01.0155 arpa

3. 액세스 레이어와 기본 게이트웨이에서 생성된 사용자 VLAN을 확인합니다. 양쪽 모두에서 기본 게이트웨이를 구성하는 것이 중요합니다. (NLB 클러스터 및 사용자)

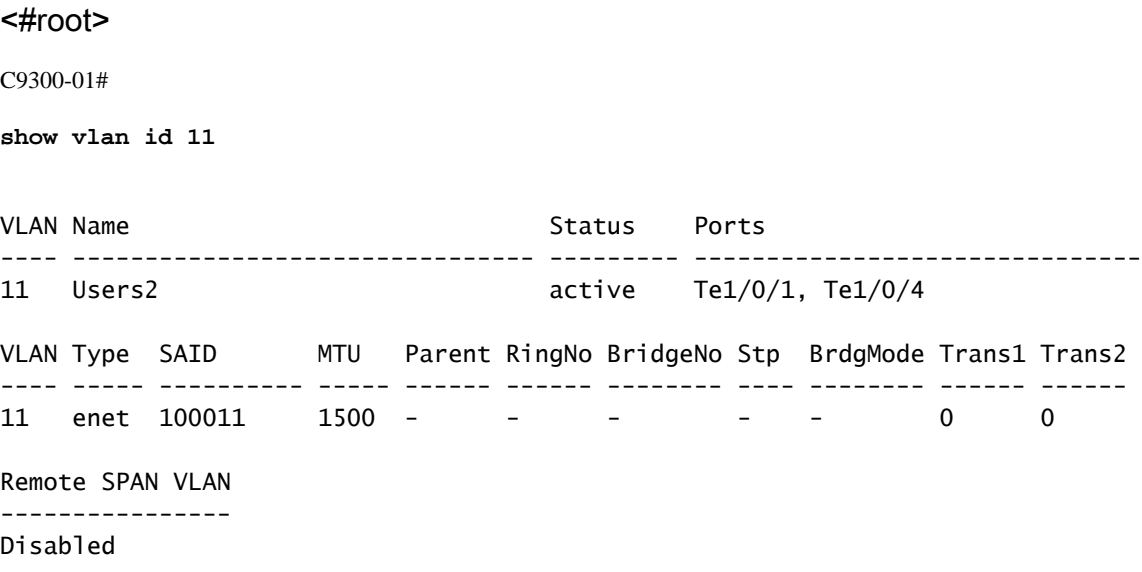

Primary Secondary Type **Ports** ------- --------- ----------------- ------------------------------------------ C9300-01# **show run interface vlan 11** Building configuration... Current configuration : 59 bytes ! interface Vlan11 ip address 172.16.1.1 255.255.255.0 end

참고: 대상 MAC가 이그레스 SVI에서 학습되지 않은 MAC 헤더 재작성 이후에 라우팅된 패킷 은 해당 VLAN에서 플러딩됩니다. 플러드를 완화하려면 NLB 서버에 대해서만 게이트웨이와 별도의 VLAN을 생성해야 합니다. NLB 트래픽에 대한 전용 VLAN을 구성하지 않으려면 NLB 트래픽을 수신해야 하는 포트에 대해 고정 MAC 주소 항목, 즉 mac address-table static 0100.5exx.xxxx vlan # interface interface\_name을 구성할 수 있습니다

### 문제 해결

1. 고정 MAC 주소가 트래픽을 NLB로 전달해야 하는 모든 대상 포트에 구성되었는지 확인합니다.

#### <#root>

C9300-01#

**show mac address multicast**

Vlan Mac Address Type Ports ---- ----------- ---- ----- 10 0100.5e01.0155 USER Te1/0/2

2. NLB 클러스터가 클라이언트와 다른 서브넷에 있는 구축의 경우 NLB 서버의 가상 IP를 멀티캐스 트 MAC 주소와 매핑하는 고정 ARP 항목이 있는지 확인합니다.

## <#root> C9300-01# **show run | in arp** arp 10.1.1.85 0100.5e01.0155 ARPA C9300-01# **show ip arp** Protocol Address Age (min) Hardware Addr Type Interface

### 3. 자주 사용하지 않는 크기의 NLB 서버 IP에 대해 ping을 수행합니다. 포트의 컨트롤러를 지우고 이 명령의 여러 번 반복해서 어떤 크기가 그렇게 많이 사용되지 않았는지 확인합니다.

<#root>

C9300-01#

**show controllers ethernet-controller Te1/0/2 | in 1024**

0 1024 to 1518 byte frames 0 1024 to 1518 byte frames

C9300-01#

**clear controllers ethernet-controller Te1/0/2**

HOST#

**ping 10.1.1.85 time 0 rep 1000 size 1024**

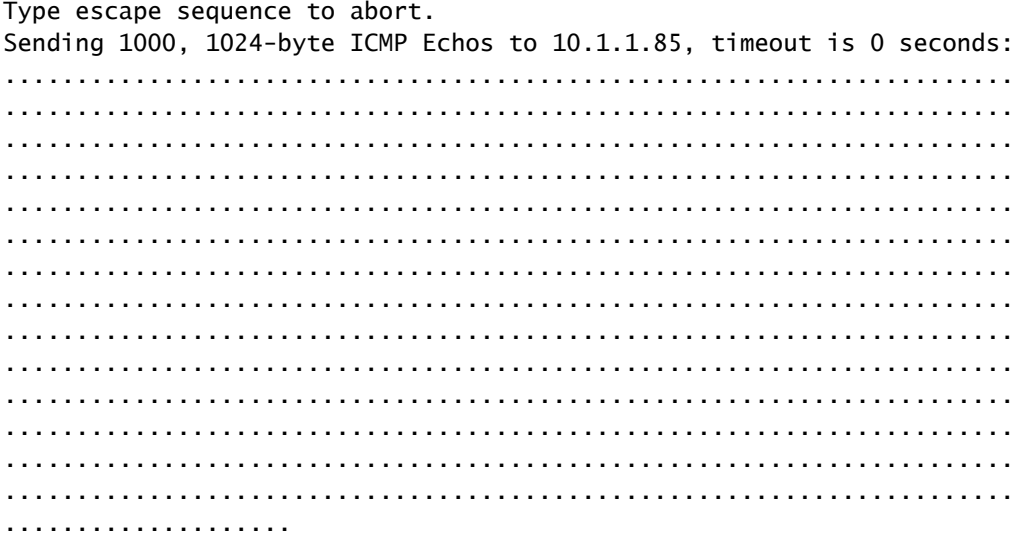

Success rate is 0 percent (0/1000)

4. 대상 포트에서 ping이 제대로 전달되었는지, 동일한 ping 테스트가 다른 포트에 플러딩되었는지 확인합니다. 서로 다른 인터페이스에서 동일한 컨트롤러 카운터 명령을 사용하여 이를 확인합니다.

<#root>

C9300-01#

**show controllers ethernet-controller Te1/0/1 | in 1024**

 <-- Ingress Host port 0 1024 to 1518 byte frames 1000 1024 to 1518 byte frames

C9300-01#

**show controllers ethernet-controller Te1/0/2 | in 1024**

 <-- Egress port to NLB 1000 1024 to 1518 byte frames 0 1024 to 1518 byte frames

5. EPC가 있는 인그레스 포트와 SPAN이 있는 이그레스 포트에서 패킷 캡처를 수행하고 스위치가 데이터를 전달하는지 확인합니다.

<#root>

C9300-01#

**monitor capture tac buffer size 10 match any interface Te1/0/1 in**

C9300-01#

**monitor capture tac start**

C9300-01#

**monitor capture tac stop**

C9300-01#

**monitor capture tac export location flash:DataTraffic.pcap**

팁: EPC(Embedded Packet Capture) 기능은 패킷이 레이어 2 인그레스 또는 이그레스 방향으 로 전달될 때 신뢰할 수 있습니다. 그러나 트래픽이 스위치에 의해 라우팅된 다음 이그레스 포 트로 전달되는 경우 EPC를 신뢰할 수 없습니다. 레이어 3 라우팅이 발생한 후 이그레스 (egress)에서 패킷을 캡처하려면 SPAN(Switch Port Analyzer) 기능을 사용합니다.

#### <#root>

C9300-01(config)#

**monitor session 1 source interface Te1/0/2 tx**

C9300-01(config)#

**monitor session 1 destination interface Te1/0/3 encapsulation replicate**

C9300-01#

**show monitor session all**

Session 1

--------- Type : Local Session Source Ports : TX Only : Te1/0/2 Destination Ports : Te1/0/3 Encapsulation : Replicate Ingress : Disabled

## 관련 정보

- [Microsoft 네트워크 부하 분산 구성용 Catalyst 스위치 예](https://www.cisco.com/c/ko_kr/support/docs/switches/catalyst-6500-series-switches/107995-configure-nlb-00.html)
- [Cisco 기술 지원 및 다운로드](https://www.cisco.com/c/ko_kr/support/index.html)

이 번역에 관하여

Cisco는 전 세계 사용자에게 다양한 언어로 지원 콘텐츠를 제공하기 위해 기계 번역 기술과 수작업 번역을 병행하여 이 문서를 번역했습니다. 아무리 품질이 높은 기계 번역이라도 전문 번역가의 번 역 결과물만큼 정확하지는 않습니다. Cisco Systems, Inc.는 이 같은 번역에 대해 어떠한 책임도 지지 않으며 항상 원본 영문 문서(링크 제공됨)를 참조할 것을 권장합니다.